## **PROCEDIMENTOS OPERACIONAIS**

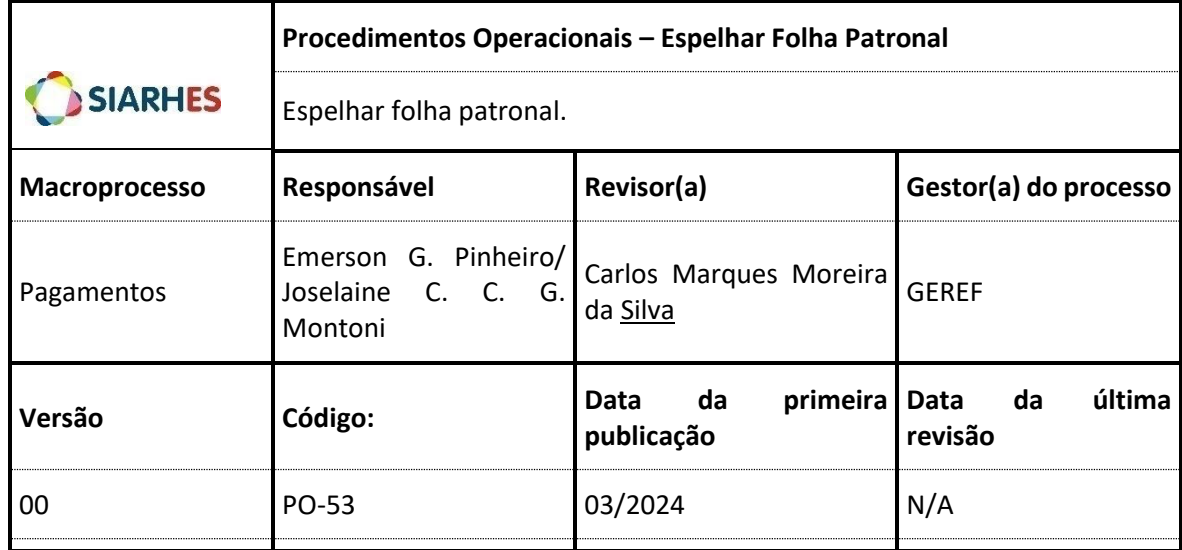

## **Espelhar Folha Patronal**

*Esse procedimento tem por objetivo demostrar valores de patronal que estariam em folha sem crédito bancário. Quando a folha em que foram gerados o patronal não tem credito bancário, essa é removida quando consolidada, e, consequentemente, não aparece nos relatórios de folha. Nesse caso, é realizado o espelhamento de folha para trazer numa folha à parte os valores de patronal.*

### **Órgão/Entidade Gestor:**

• GEPAR (Administração Direta) e RH (Autarquias)

# **1. OPERAÇÃO: ESPELHAR FOLHA PATRONAL**

*Realizar a rotina de "FOLHA PATRONAL" para demonstrar valores de patronal sem crédito bancário.*

### 1.1. Acesse: *Archon/Rotinas/Executa Rotina*

- 1.1.1 Selecione o Grupo de Rotinas:
	- 1.1.1.1. **Sistema:** C-Ergon
	- 1.1.1.2. **Grupo:** FOLHA PATRONAL
	- 1.1.1.3. **Rotina:** PROCESSAR\_FOLHA\_PATRONAL
- 1.1.2. Preencha os campos com as seguintes informações:
	- 1.1.2.1. **Data da Folha:** Clique em: "Mostra Lista de Valores" e selecione a competência da folha. **Deve-se ter atenção ao escolher a data da folha e o número da folha, pois os valores para espelhar a folha de patronal serão buscados na folha gerada e consolidada da competência que se queira executar a rotina. Então, por exemplo, supondo-se que queira**

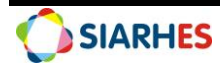

## **resgatar patronal na folha normal de 01/2024, ter-se-á de escolher a folha 01/01/2024 FOLHA NORMAL ATIVOS**

- 1.1.2.2. **Número da Folha:** Clique em "Mostra Lista de Valores" e selecione o número da folha. **Dever-se-á ter muito cuidado no preenchimento desse parâmetro, pois a folha patronal, quando a rotina é gerada, o SIARHES cria a folha e gera (espelha) os valores de patronal, e a bloqueia. Mas isso é feito uma única vez. Se a rotina for executada indevidamente, não se conseguirá mais gerá-la para a competência.**
- 1.1.2.3. **Empresa:** Clique em "Mostra Lista de Valores" e selecione a empresa no sistema
- 1.1.2.4. **Opções:** Padrão "Espelhar"
- 1.1.2.5. Clique no botão "Executar"
- 1.1.3. Verifique se as informações da Rotina estão corretas e confirme.
- 1.2. Depois de executado esse procedimento, é necessário gerar relatório de previdência que deverá ser enviado ao gestor responsável pela execução de regularidade fiscal. Na SEGER, o relatório deve ser enviado para a GEREF/SEGER. Os relatórios em questão são:

#### 1.2.1. **PRO0572R**

- 1.2.1.1. Caminho: *Archon/Relatórios/Executa Relatórios/Sistema C\_Ergon/Grupo 05 – Folhas Gerais/ Relatório 72 - Rel Apuracao INSS*
- 1.2.1.2. Preencha no mínimo os parâmetros Folha e Cód. Sub-empresa

### 1.2.2. **PRO05107R**

- 1.2.2.1. Caminho: *Archon/Relatórios/Executa Relatórios/Sistema C\_Ergon/Grupo 05 – Folhas Gerais/Relatório 107 Rel INSS DARF GFIP*
- 1.2.2.2. Preencha no mínimo os parâmetros Mês Folha, Número Folha e Empregador

#### **Observação:**

• Foi criada a consulta FOLHA SEM FITABANCO que poderá ser executada antes da geração da folha patronal. A consulta apresenta servidores com patronal, mas sem fita banco.

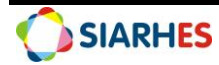

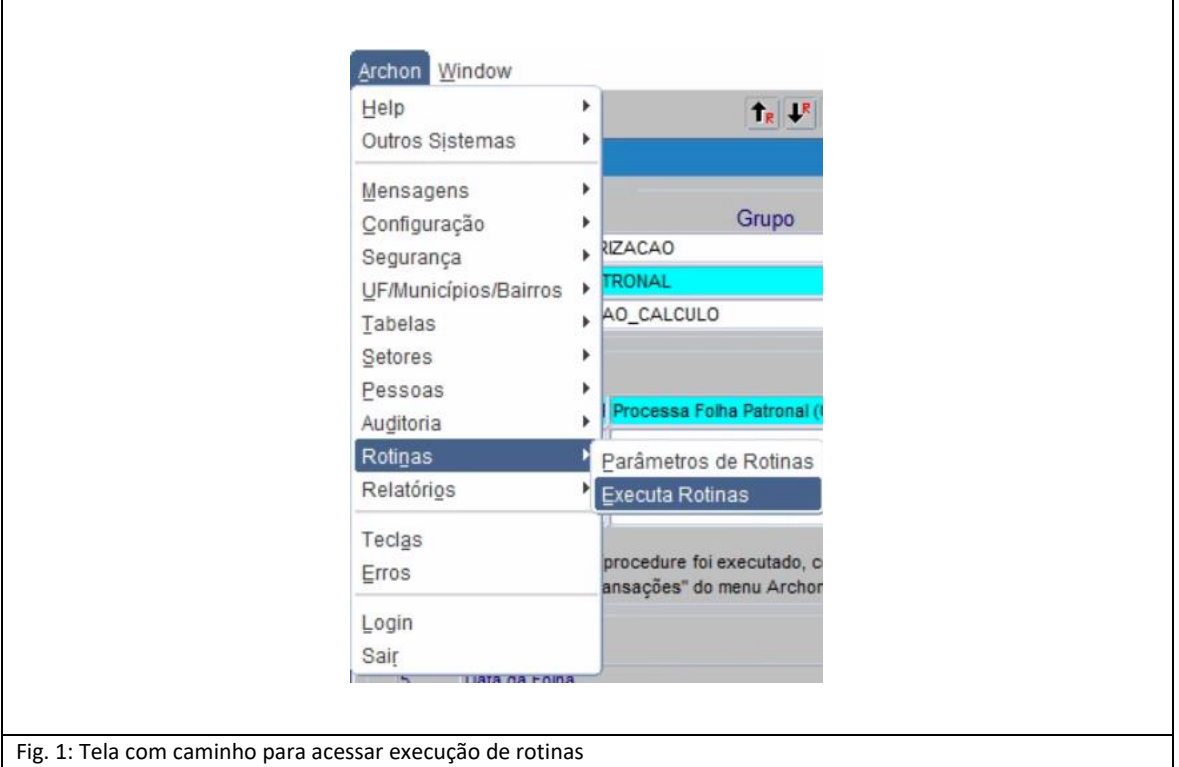

Caminho: *Archon/Rotinas/Executa Rotina*

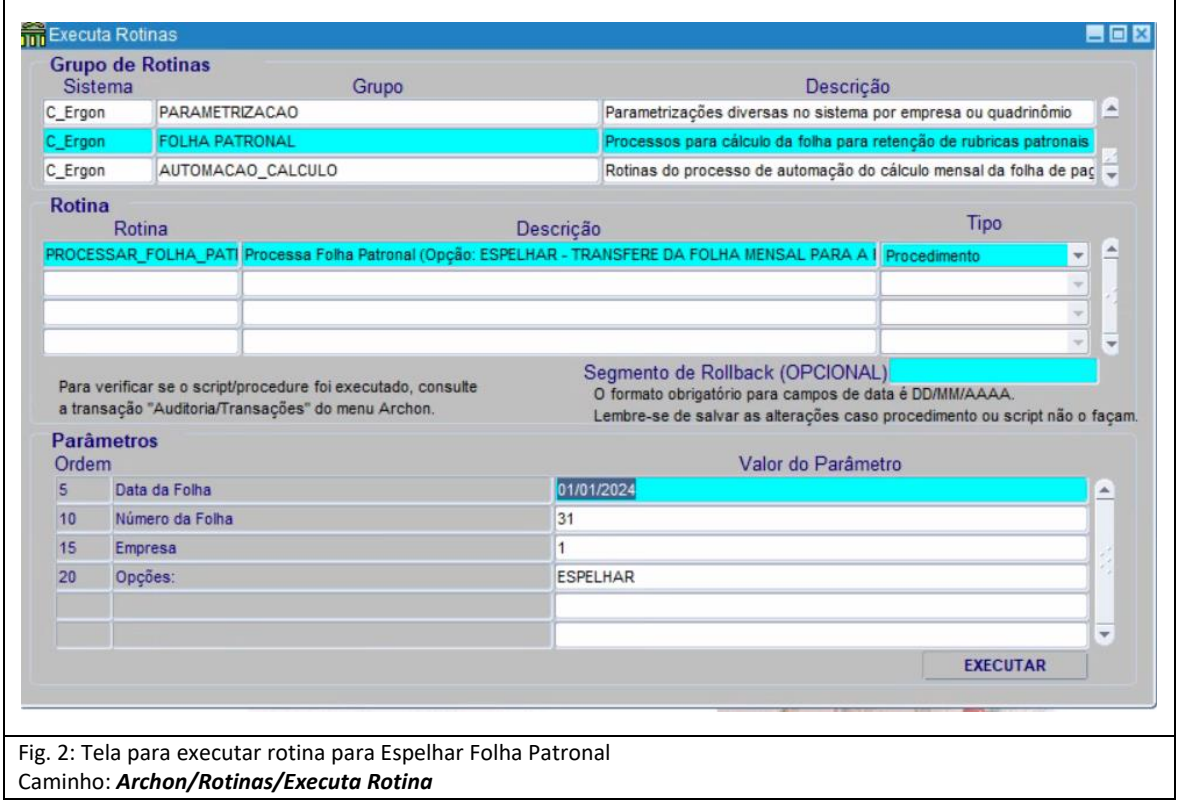

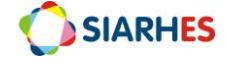

#### PROCEDIMENTOS OPERACIONAIS – ESPELHAR FOLHA PATRONAL

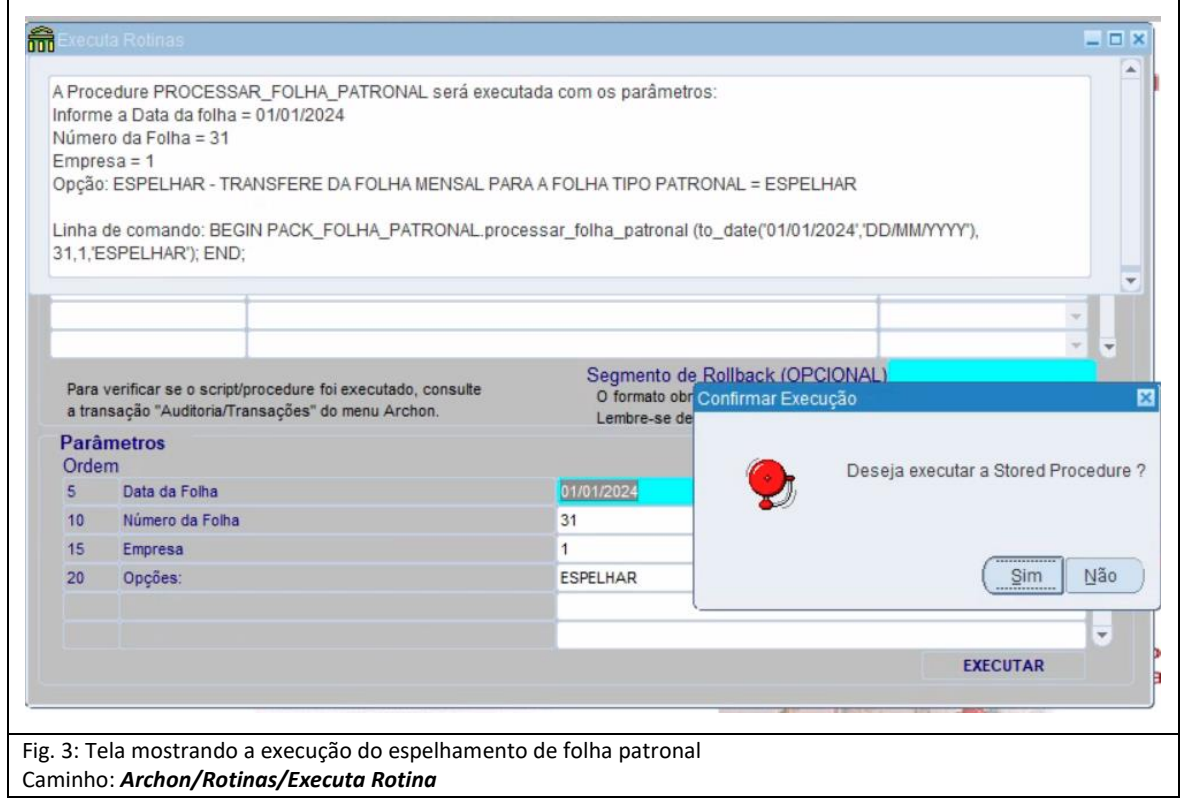

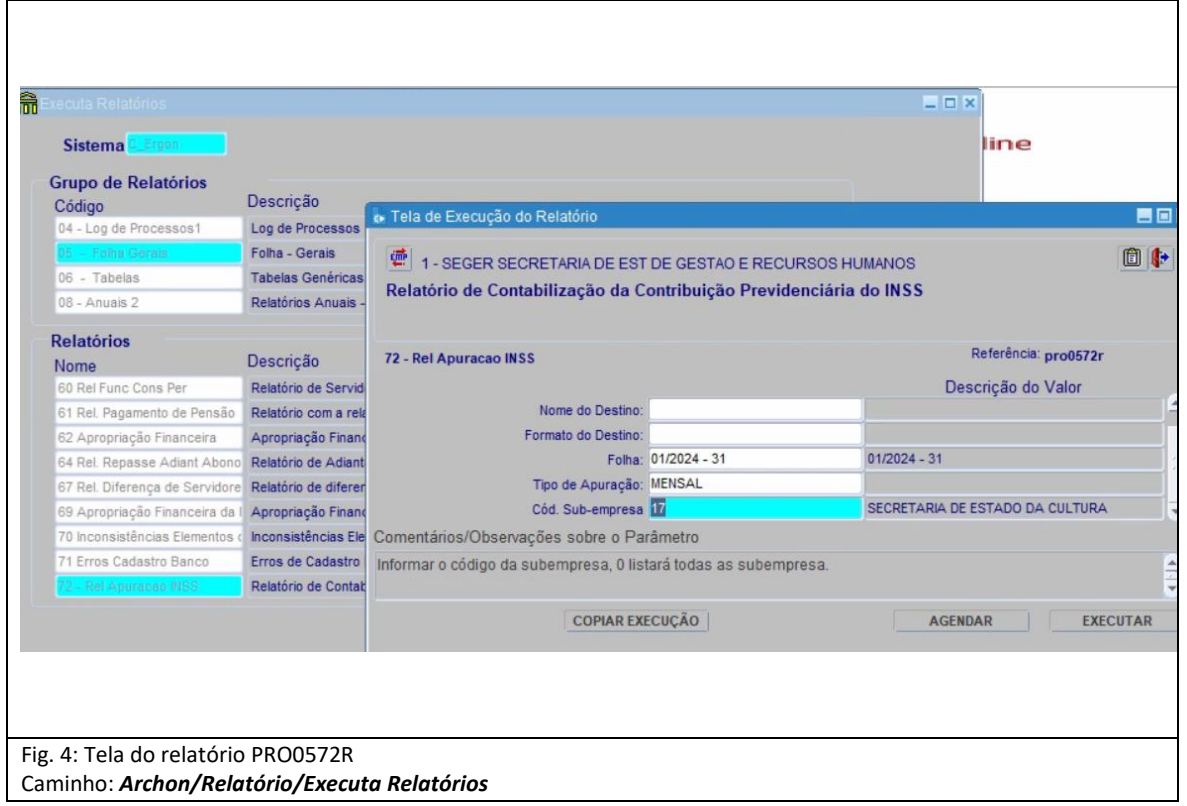

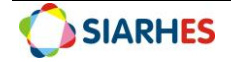

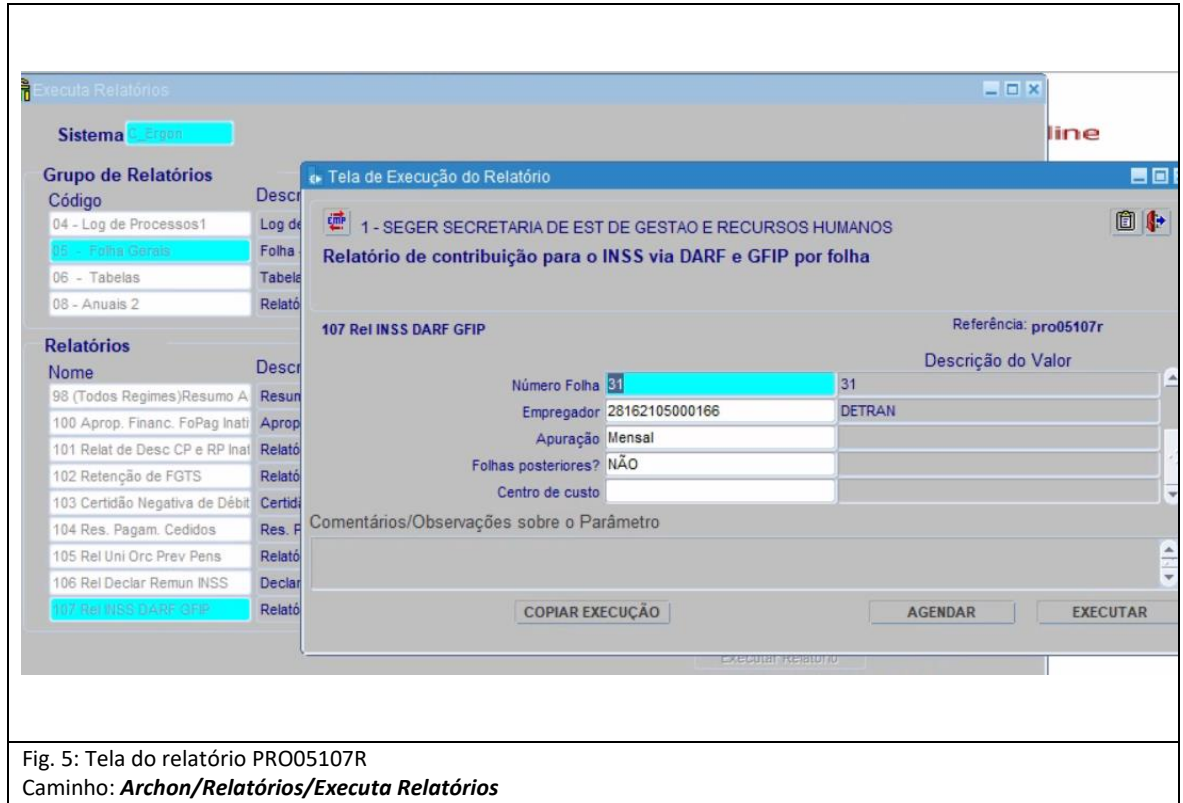

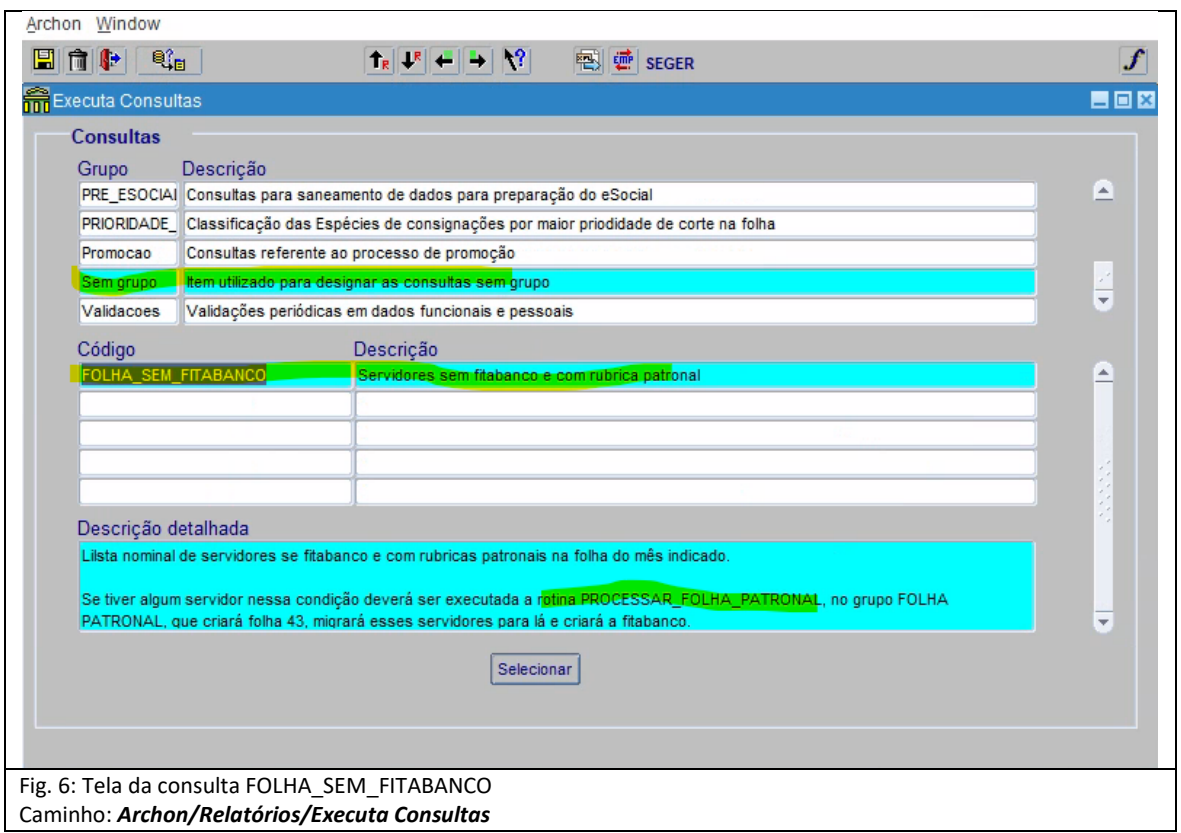

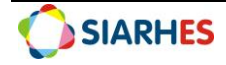

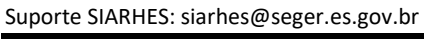

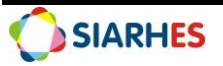